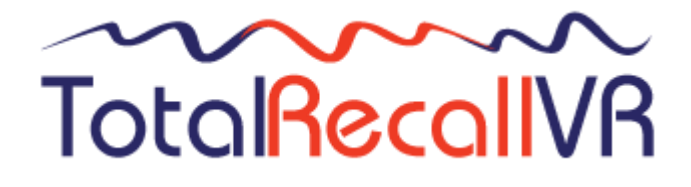

.: www.totalrecallvr.com :.

# **Total Recall VR SNMP Agent**

*User Guide*

**May, 2022 Guide Issue 28.0 Total Recall VR Release 11.12.0**

#### Copyright © 2022 [Prolancer Pty Ltd,](http://www.prolancer.com.au/) Sydney, Australia.

The text of and illustrations in this document are licensed by Prolancer Pty Ltd under a Creative Commons Attribution–Share Alike 3.0 Unported license ("CC-BY-SA"). An explanation of CC-BY-SA is available at [http://creativecommons.org/licenses/by-sa/3.0/.](http://creativecommons.org/licenses/by-sa/3.0/) In accordance with CC-BY-SA, if you distribute this document or an adaptation of it, you must provide the URL for the original version. Prolancer, as the licensor of this document, waives the right to enforce, and agrees not to assert, Section 4d of CC-BY-SA to the fullest extent permitted by applicable law.

Total Recall VRTM is a trade mark of Prolancer Pty Ltd. in Australia and other countries. All other trademarks are the property of their respective owners.

The information in this publication is subject to change without notice. Prolancer Pty Ltd assumes no responsibility for any errors that may appear in this publication.

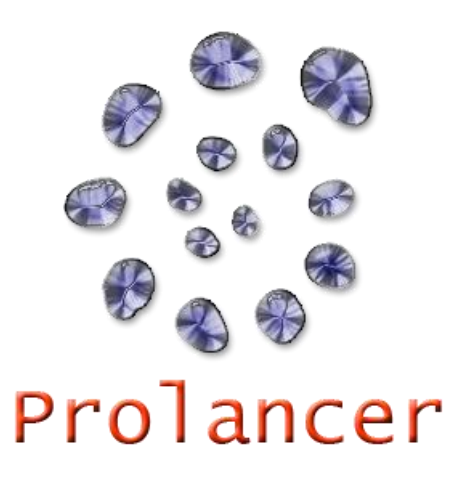

#### **Related Documents:**

- <span id="page-1-0"></span>[1] Prolancer Pty Ltd, Total Recall VR web site. Available from: [http://www.totalrecallvr.com/.](http://www.totalrecallvr.com/)
- [2] Prolancer Pty Ltd, Prolancer web site. Available from: [http://www.prolancer.com.au/.](http://www.prolancer.com.au/)
- [3] Prolancer Pty Ltd, Total Recall VR Overview User Guide, 28.0, May 2022
- <span id="page-1-1"></span>[4] Prolancer Pty Ltd, Total Recall VR Manager User Guide, 19.0, May 2022

# **Table of Contents**

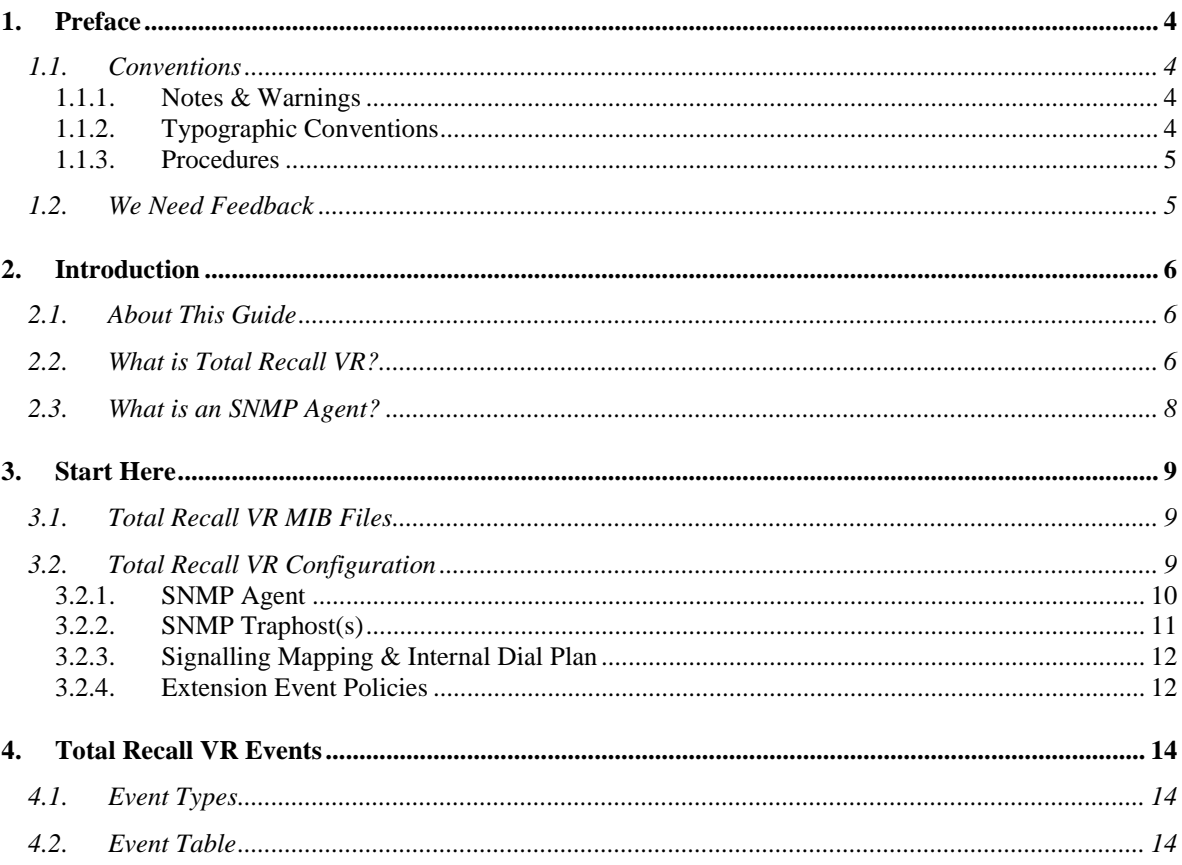

# <span id="page-3-0"></span>**1. Preface**

## <span id="page-3-1"></span>**1.1. Conventions**

Our guides use several conventions to highlight certain words and phrases and draw attention to specific pieces of information.

## <span id="page-3-2"></span>**1.1.1. Notes & Warnings**

We use the following visual styles to draw attention to information that might otherwise be overlooked:

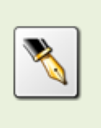

Notes are tips, shortcuts or alternative approaches to the task at hand. Ignoring a note should have no negative consequences, but you might miss out on a trick that makes your life easier.

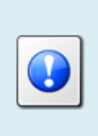

Important boxes detail things that are easily missed: configuration changes that only apply to the current session, or services that need restarting before an update will apply. Ignoring the information will not cause data loss, but may cause irritation and frustration.

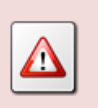

Warnings should not be ignored. Ignoring warnings will most likely cause data loss.

# <span id="page-3-3"></span>**1.1.2. Typographic Conventions**

We use typographic conventions to call attention to specific words and phrases. These conventions, and the circumstances they apply to, are as follows.

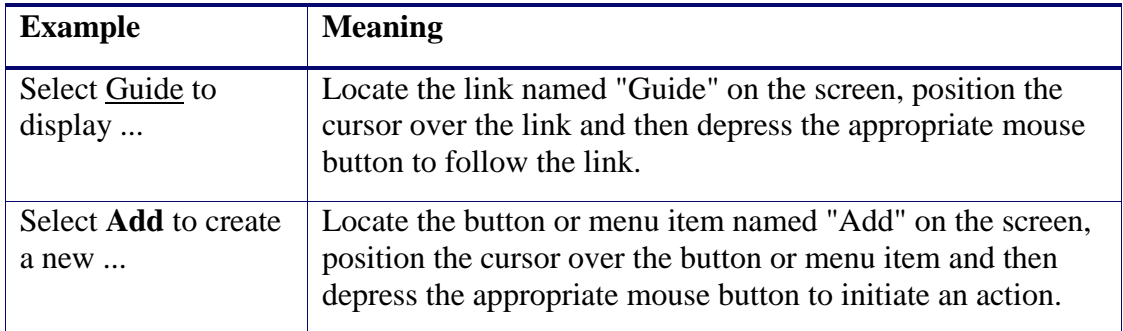

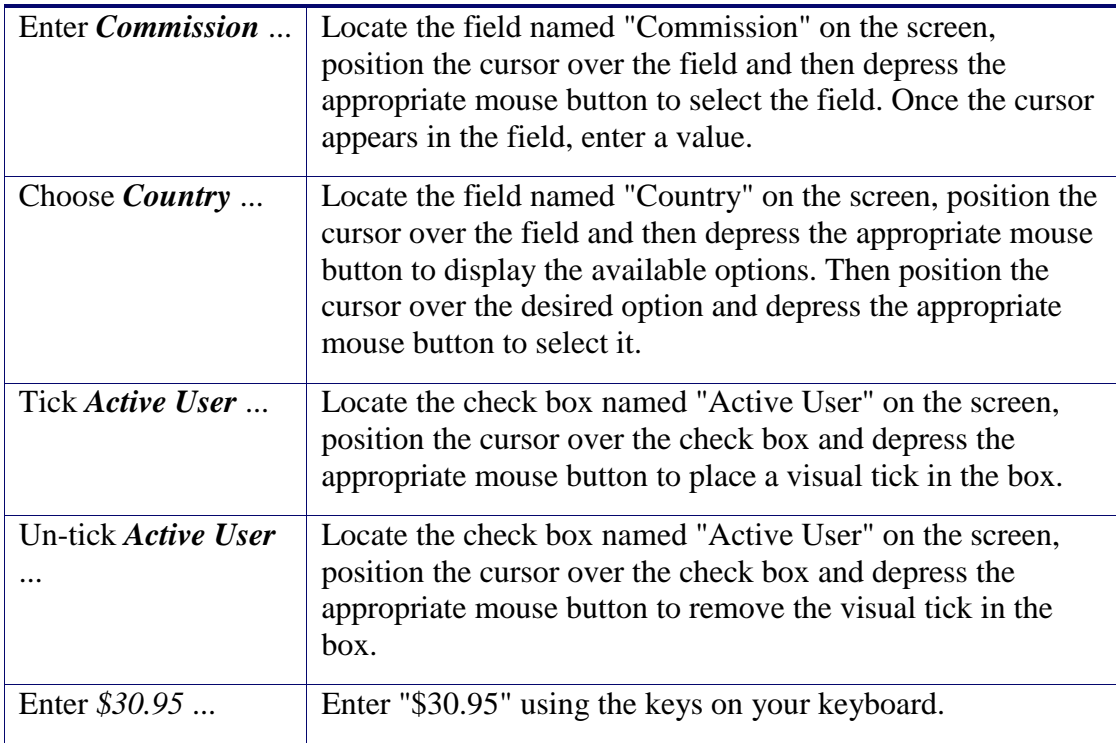

#### <span id="page-4-0"></span>**1.1.3. Procedures**

We use numbered sequence of steps to define procedures for performing certain tasks. For example:

#### *Procedure Title*

- 1. This is the first step of the procedure.
- 2. This is the second step of the procedure.
	- a. This is the first sub-step of step 2.
	- b. This is the second sub-step of step 2.
- 3. This is step three.

#### <span id="page-4-1"></span>**1.2. We Need Feedback**

If you find a typographical error in this guide, or if you have thought of a way to make this guide better, we would love to hear from you.

Please submit your feedback using the feedback form on our web site: [http://www.prolancer.com.au/contact/feedback.](http://www.prolancer.com.au/contact/feedback)

If you have a suggestion for improving the guide, then try to be as specific as possible when describing your suggestion. Otherwise, if you have found an error, please include the section number and some of the surrounding text so we can find it easily.

# <span id="page-5-0"></span>**2. Introduction**

# <span id="page-5-1"></span>**2.1. About This Guide**

This guide describes the Total Recall VR SNMP Agent. The SNMP Agent makes provisions for the management and monitoring of Total Recall VR with a Network Management System (NMS) that supports the Simple Network Management Protocol (SNMP).

The guide is intended for Total Recall VR systems and network administrators. It shows how to configure and enable the Total Recall VR SNMP Agent and how to interpret Total Recall VR events.

Please keep a copy of this guide handy for quick reference.

## <span id="page-5-2"></span>**2.2. What is Total Recall VR?**

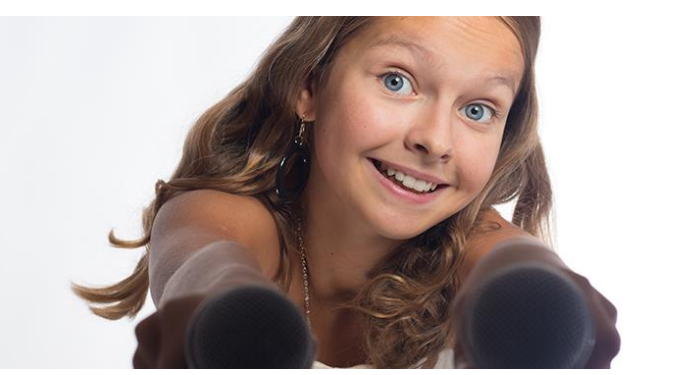

**Audio Logging** hon **Call Recording Systems** 

Total Recall VR is a professional audio logging and call recording system which is selfcontained, fully featured and cost-effective. Enterprises and governments worldwide use it to create electronic records of many forms of audio communication including telephone, 2-way radio, broadcast radio, public address, intercoms, room microphones and much more.

Total Recall VR is the ideal solution for:

- Recording business telephone conversations;
- Recording agent calls in contact centres;
- Logging emergency response communication;
- Logging business operations communication;
- Logging radio broadcasts;
- Logging public announcements;
- Logging Air Traffic Control communication;
- Creating audio records of meetings, legal proceedings, public enquiries and similar events; and
- Creating compliance records to meet duty of care and legal requirements.

Total Recall VR captures all audio in digital format and stores it in a proprietary, secure and tamper proof file format in its on-board hard drive storage. The file format preserves the originality of the audio that it stores and has a number of built-in mechanisms that

aid quick and reliable detection of tampering. However, for ease of access, Total Recall VR client applications can generate copies of recordings in a number of popular and everyday formats such as Microsoft's Wave (.wav) and MPEG Layer-3 (.mp3).

Storing audio by itself does not help when looking for one recording in a store that can hold hundreds of thousands of recordings. That is why, in addition to audio, Total Recall VR captures and then stores information related to each recording and audio source in its database such as start time, end time and duration of recordings, calling and called numbers on telephone calls, DTMF digits during calls, radio IDs, user configurable notes and much more. This information is the backbone of a powerful search capability which can pin point a single recording in a set of hundreds of thousands of recordings which reside either on a Total Recall VR recorder or in one of many types of off-system archives of recordings.

In addition to the audio recorder and the on-board storage, each Total Recall VR system comes with a built-in media player with comprehensive player controls (start, stop, fastforward, rewind …). The player can play audio stored in files directly on the system or stream audio to a remote client application which then outputs the sound to the PC speakers of the PC that it runs on.

While audio recording, storage and re-play are the main functions of Total Recall VR, every Total Recall VR offers many more advanced, professional-grade features. For example:

- Ability to capture audio from different types of audio sources (analogue, VoIP, RoIP, AoIP and ISDN), at the same time – hybrid recording.
- Live and real-time monitoring (listening) of recordings in progress on the system itself or on a remote PC with the aid of a PC client application.
- Feature-rich archiver which can create searchable archives of recordings on CD, DVD or BD discs, USB keys or drives and network drives, either automatically or on-demand.
- Automated self-cleaning mechanism that removes obsolete recordings automatically and on regular intervals to keep the system operating endlessly.
- SNMP agent capable of generating SNMP alarms (traps).
- SMDR integration for a number of popular PBXes.
- Fully internationalised user interface; all menus and software available in multiple languages.
- Role based access control.
- On-board LCD display and control keypad on selected models.
- A range of PC client applications with value adding functionality.
- APIs and PC applications for integration with other business systems and solutions.

When audio records are critical to your operations, Total Recall VR delivers. It is professional, reliable and fully self-contained solution for audio logging and call recording that comes at an affordable price.

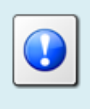

The Total Recall VR Overview [\[1\]](#page-1-0) guide contains a comprehensive description and overview of Total Recall VR.

## <span id="page-7-0"></span>**2.3. What is an SNMP Agent?**

It is beyond the scope of this manual to explain SNMP Agents in detail.

In summary, SNMP Agents expose management data on managed systems (Total Recall VR in this case) as variables which an NMS can access using the SNMP. In addition, SNMP Agents can send asynchronous notifications (a.k.a. traps) and/or acknowledged asynchronous notifications (a.k.a. inform messages) to an NMS.

The Total Recall VR SNMP Agent is compatible with SNMPv1, SNMPv2c and SNMPv3. It can generate SNMP v1 and v2c traps and inform messages.

# <span id="page-8-0"></span>**3. Start Here**

## <span id="page-8-1"></span>**3.1. Total Recall VR MIB Files**

The Total Recall VR MIB files are supplied on the software USB key that is included in the box with your Total Recall VR system. The file is located in the MIB folder on the USB key as shown on the subsequent screen capture.

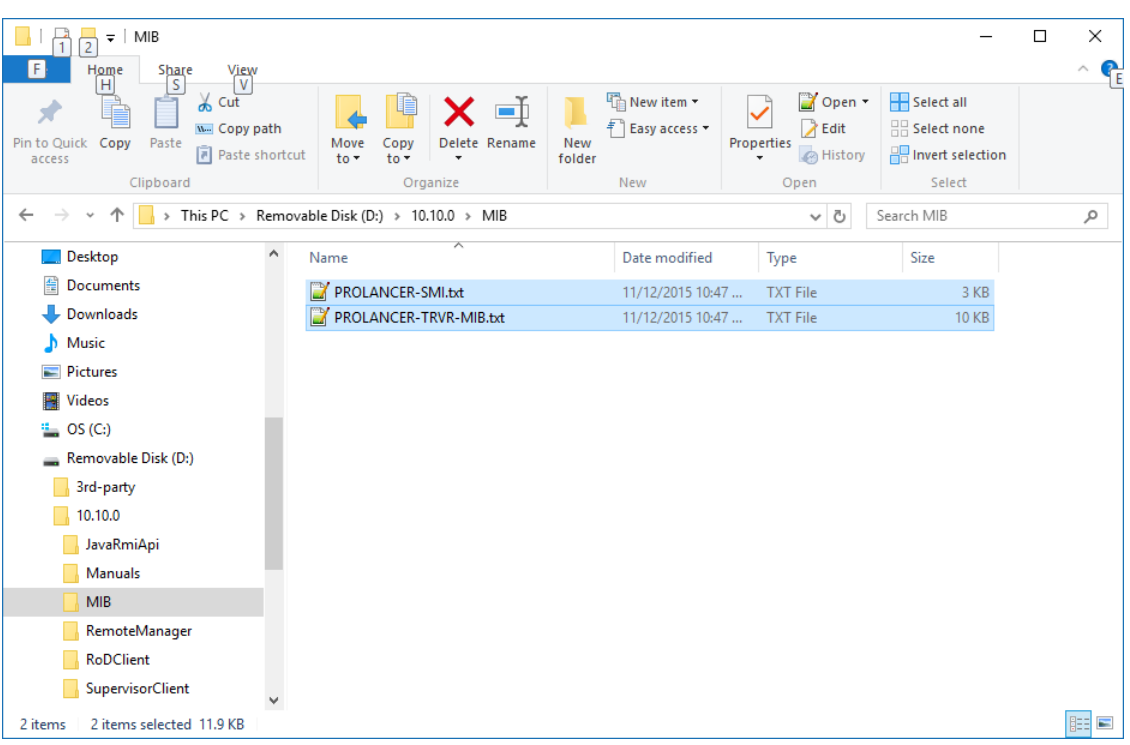

*Figure 1: Total Recall VR MIB Files Location on the Software USB key*

If you have misplaced the software USB key that came with your Total Recall VR, then go to<http://www.totalrecallvr.com/downloads> to download the MIB files.

## <span id="page-8-2"></span>**3.2. Total Recall VR Configuration**

You must configure and enable the SNMP Agent in order to use it with your NMS. The configuration includes:

- SNMP Agent (use Total Recall VR Manager [\[4\]\)](#page-1-1).
- SNMP Traphost(s) (use Total Recall VR Manager [\[4\]\)](#page-1-1).
- Signalling Mapping and Internal Dial Plan (use Total Recall VR Manager [\[4\]\)](#page-1-1).
- Extension Event Policies (use Total Recall VR Manager [\[4\]\)](#page-1-1).

## <span id="page-9-0"></span>**3.2.1. SNMP Agent**

The SNMP Agent is disabled by default. You must enable and configure it first. For example:

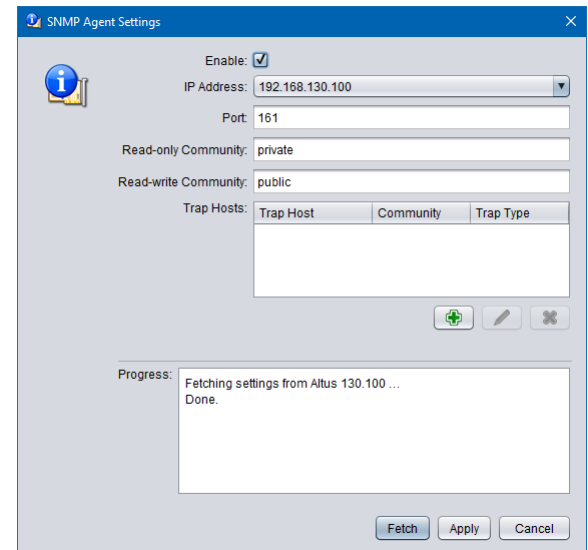

*Figure 2: SNMP Agent Configuration*

The SNMP Agent will now respond to your NMS if your NMS forwards SNMP queries to the IP address and port used by the SNMP Agent. For example:

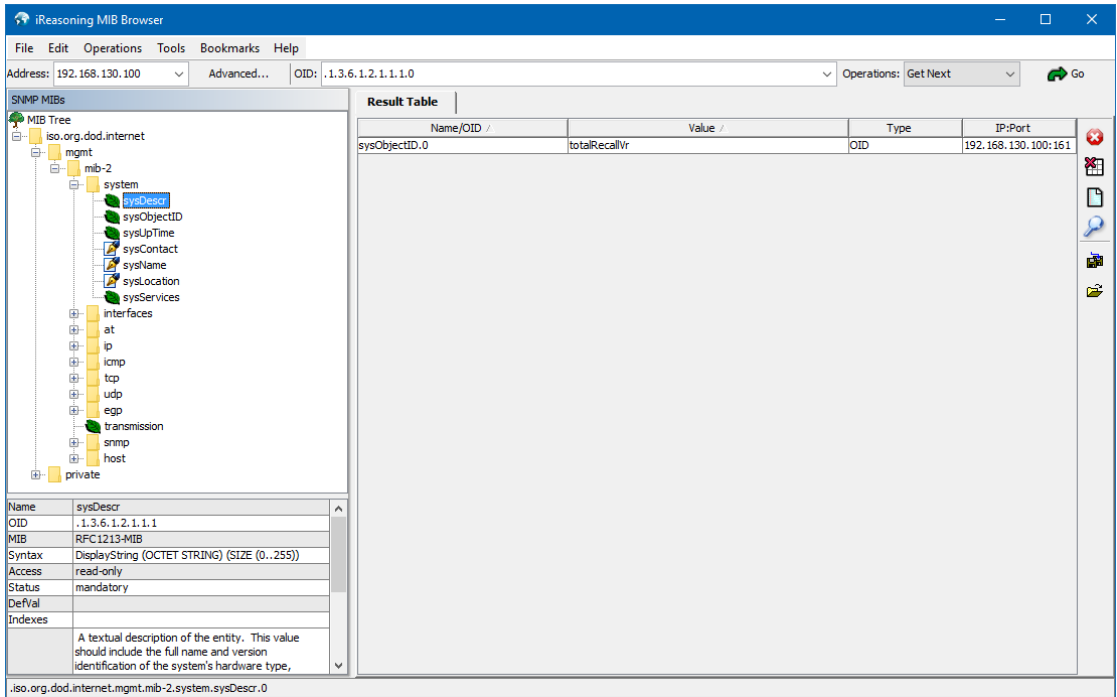

*Figure 3: SNMP Agent Response to an SNMP Query*

## <span id="page-10-0"></span>**3.2.2. SNMP Traphost(s)**

If you wish to receive SNMP events (traps and/or inform messages) from Total Recall VR, then you need to configure one or more traphosts. For example:

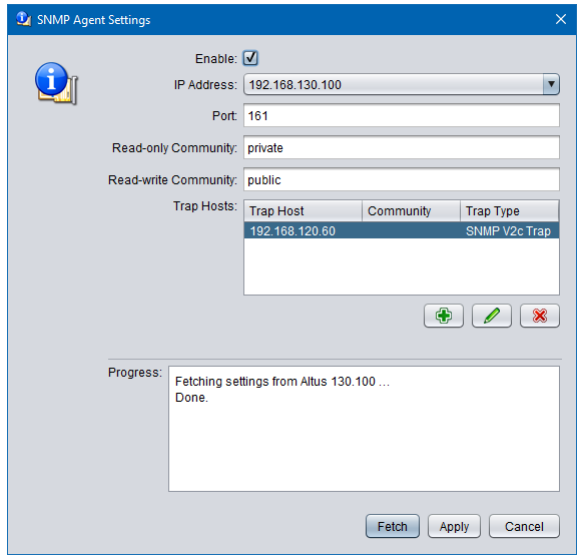

*Figure 4: SNMP Traphost Configuration*

This will also re-start the agent which will result in events to the traphosts. For example:

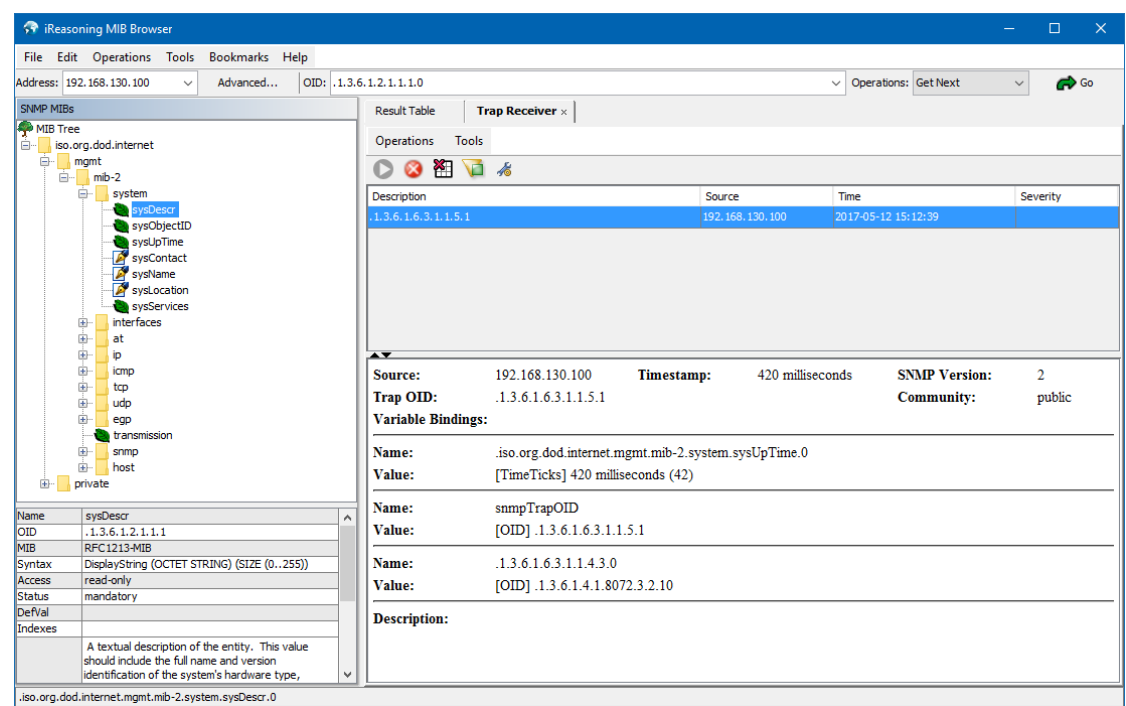

*Figure 5: Traps Generated by Total Recall VR*

## <span id="page-11-0"></span>**3.2.3. Signalling Mapping & Internal Dial Plan**

The Total Recall VR Manager User Guide [\[4\]](#page-1-1) explains the concept of Total Recall VR Extensions. In addition it explain how Total Recall VR uses its configuration (in particular Signalling Mapping and Internal Dial Plan) to classify identifiers for the source and the destination of recordings as Total Recall VR Extensions.

Total Recall VR Extensions are fundamental to extension events. If a recording is not assigned a Total Recall VR Extension, then extension events will not be generated.

Consequently, it is important to configure Signalling Mapping and Internal Dial Plan correctly. For details on how see the Total Recall VR Manager User Guide [\[4\].](#page-1-1)

#### <span id="page-11-1"></span>**3.2.4. Extension Event Policies**

Total Recall VR can generate one or all of the following extension specific events in the form of an Event Log entry and an SNMP trap:

- 1. Call Start Event every time when recording starts on a specified extension.
- 2. Call End Event every time when recording ends on a specified extension.
- 3. Quiet Extension when there is a lack of activity (new recordings) on a specified extension for a specified period of time.

The extension event policies define what events, if any, to generate for specific extensions. By default, Total Recall VR does not generate any extension events.

To enable extension events you must create one or more extension event policies. For example:

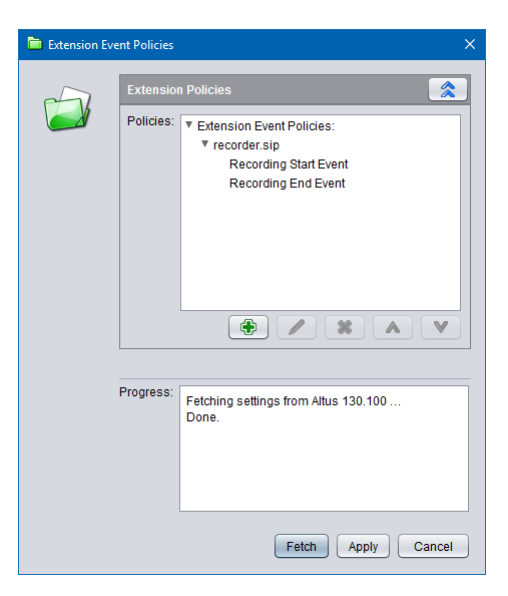

*Figure 6: Extension Event Policy*

Note that new or amended policies become active immediately. Events will be sent to SNMP traphosts, if configured. For example:

|                          | <b>19 iReasoning MIB Browser</b>                                                              |          |                                                       |                                                                                                    |                   |                    |              |                             |  | п        | $\times$             |
|--------------------------|-----------------------------------------------------------------------------------------------|----------|-------------------------------------------------------|----------------------------------------------------------------------------------------------------|-------------------|--------------------|--------------|-----------------------------|--|----------|----------------------|
|                          | File Edit Operations Tools<br>Bookmarks Help                                                  |          |                                                       |                                                                                                    |                   |                    |              |                             |  |          |                      |
|                          | Address: 192.168.130.100<br>Advanced<br>$\checkmark$                                          |          | $OID:$ , 1.3.6.1.2.1.1.1.0                            |                                                                                                    |                   |                    | $\checkmark$ | <b>Operations: Get Next</b> |  |          | GO GO                |
| <b>SNMP MIBs</b>         |                                                                                               |          | <b>Result Table</b>                                   | <b>Trap Receiver x</b>                                                                                            |                   |                    |              |                             |  |          |                      |
| MIB Tree<br>Ė-           | iso.org.dod.internet                                                                          |          | <b>Operations</b>                                     | <b>Tools</b>                                                                                                    |                   |                    |              |                             |  |          |                      |
| ė-                       | <sub>mqmt</sub><br><b>B</b> -1 mib-2                                                          |          | 祒<br>œ                                                | G<br>着                                                                                                    |                   |                    |              |                             |  |          |                      |
|                          | ė.<br>system                                                                                  |          | Description                                           |                                                                                                    |                   | Source             | Time         |                             |  | Severity |                      |
|                          | sysDescr                                                                                      |          | <b>allStart</b>                                       |                                                                                                    |                   | 192.168.130.100    |              | 2017-05-12 15:18:52         |  |          | Α                    |
|                          | sysObjectID<br>sysUpTime                                                                      |          | callEnd                                               |                                                                                                    |                   | 192, 168, 130, 100 |              | 2017-05-12 15:18:50         |  |          |                      |
|                          | sysContact                                                                                    |          | callStart                                             |                                                                                                    |                   | 192.168.130.100    |              | 2017-05-12 15:18:47         |  |          |                      |
|                          | sysName                                                                                       |          | callEnd                                               |                                                                                                    |                   | 192.168.130.100    |              | 2017-05-12 15:18:45         |  |          |                      |
|                          | sysLocation<br>sysServices                                                                    |          | rallStart                                             |                                                                                                    |                   | 107 168 130 100    |              | 2017-05-12 15-18-43         |  |          |                      |
|                          | <b>interfaces</b><br>⊕                                                                        |          | Source:                                               | 192.168.130.100                                                                                                   | <b>Timestamp:</b> |                    |              | 6 minutes 13 seconds        |  |          | <b>SNMP</b> Version: |
|                          | at                                                                                            |          |                                                       |                                                                                                    |                   |                    |              |                             |  |          |                      |
|                          | 电电电电电<br>ip<br>icmp                                                                           |          | Trap OID:                                             | .iso.org.dod.internet.private.enterprises.prolancer.prolancerModules.trvrMIB.trNotifications.callStart Community: |                   |                    |              |                             |  |          |                      |
|                          | tcp                                                                                           |          | <b>Variable Bindings:</b>                             |                                                                                                    |                   |                    |              |                             |  |          |                      |
|                          | udp                                                                                           |          | Name:                                                 | .iso.org.dod.internet.mgmt.mib-2.system.sysUpTime.0                                                               |                   |                    |              |                             |  |          |                      |
|                          | 由<br>eap<br><b>Co</b> transmission                                                            |          | Value:                                                | [TimeTicks] 6 minutes 13 seconds (37372)                                                                          |                   |                    |              |                             |  |          |                      |
|                          | snmp<br>⊞                                                                                     |          |                                                       |                                                                                                    |                   |                    |              |                             |  |          |                      |
|                          | Ėŀ<br>host                                                                                    |          | Name:                                                 | snmpTrapOID                                                                                                    |                   |                    |              |                             |  |          |                      |
| $\bigoplus$              | private                                                                                       |          | Value:                                                | [OID] callStart                                                                                                   |                   |                    |              |                             |  |          |                      |
|                          |                                                                                               |          | Name:                                                 | .iso.org.dod.internet.mgmt.mib-2.system.sysName.0                                                                 |                   |                    |              |                             |  |          |                      |
| Name                     | sysDescr                                                                                      | $\wedge$ | Value:                                                | [OctetString] localhost                                                                                           |                   |                    |              |                             |  |          |                      |
| <b>OID</b><br>MIB        | .1.3.6.1.2.1.1.1<br><b>RFC1213-MIB</b>                                                        |          |                                                       |                                                                                                    |                   |                    |              |                             |  |          |                      |
| Syntax                   | DisplayString (OCTET STRING) (SIZE (0255))                                                    |          | Name:                                                 | .iso.org.dod.internet.mgmt.mib-2.system.sysLocation.0                                                             |                   |                    |              |                             |  |          |                      |
| <b>Access</b>            | read-only                                                                                     |          | Value:                                                | [OctetString] Unknown                                                                                             |                   |                    |              |                             |  |          |                      |
| <b>Status</b>            | mandatory                                                                                     |          |                                                       |                                                                                                    |                   |                    |              |                             |  |          |                      |
| DefVal<br><b>Indexes</b> |                                                                                               |          | Name:                                                 | iso.org.dod.internet.private.enterprises.prolancer.prolancerModules.trvrMIB.trObjects.trNoticeArgs.0              |                   |                    |              |                             |  |          |                      |
|                          | A textual description of the entity. This value                                               |          | Value:                                                | [OctetString] recorder.sip                                                                                        |                   |                    |              |                             |  |          |                      |
|                          | should include the full name and version<br>identification of the system's hardware type,     |          | Description: Call started on the specified extension. |                                                                                                    |                   |                    |              |                             |  |          |                      |
|                          | software operating-system, and networking<br>software. It is mandatory that this only contain |          | $\checkmark$                                          |                                                                                                    |                   |                    |              |                             |  |          | $\rightarrow$        |
|                          | .iso.org.dod.internet.mamt.mib-2.svstem.svsDescr.0                                            |          |                                                       |                                                                                                    |                   |                    |              |                             |  |          |                      |

*Figure 7: Extension Event as Received by a Traphost*

In addition, extension events appear in the Total Recall VR log. For example:

| Log Tail |       |                                                                                                    |
|----------|-------|----------------------------------------------------------------------------------------------------|
|          |       | Log: $\odot$ J Log $\odot$ C Log $\odot$ L Log<br>500<br>Show                                                                     |
|          | Tail: |                                                                                                    |
|          |       | 2017-05-12 15:19:51,369 INFO [RMI TCP Connection (411)-192.168.120.60] - Writing settings to ./tmp/xml/ExtensionConfiguration.xml |
|          |       | 2017-05-12 15:19:51,407 INFO [RMI TCP Connection (411)-192.168.120.60] - ExtensionEventNotifier (re)configuring.                  |
|          |       | 2017-05-12 15:19:51,408 INFO [RMI TCP Connection (411)-192.168.120.60] - Recorder - Extension configuration changed.              |
|          |       | <u> 2012-05-12-15:19:51-450 JNFA (BMJ TCP Connection/4111-192-168-12A 6A) - Remate waar amil obtained Extension Configuration</u> |
|          |       | 2017-05-12 15:19:53,750 INFO [Recording Service Provider Timer] - Call ended on the specified extension - recorder.sip            |
|          |       | 2017-05-12 15:19:55,740 INFO [Recording Service Provider Timer] - Call started on the specified extension - recorder.sip          |
|          |       | 2017-05-12 15:19:58,247 INFO [Recording Service Provider Timer] - Call ended on the specified extension - recorder.sip            |
|          |       | 2017-05-12 15:20:00,247 INFO [Recording Service Provider Timer] - Call started on the specified extension - recorder.sip          |
|          |       | <u>2012–15–12–15–2010–564. INFO–JPNI "TCB–Connection (411)–192 146–120–601. – Remote, neon-onil –obtained–Coneral. Settings.</u>  |
|          |       | 2017-05-12 15:20:01,569 INFO (RMI TCP Connection (411)-192.168.120.601 - Remote user emil obtained Channel Configuration          |
|          |       | 2017-05-12 15:20:02,752 INFO [Recording Service Provider Timer] - Call ended on the specified extension - recorder.sip            |
|          |       | 2017-05-12 15:20:02.882 INFO (RMI TCP Connection (411)-192.168.120.601 - Remote user emil obtained Extension Configuration        |
|          |       | 2017-05-12 15:20:02,887 INFO [RMI TCP Connection (411)-192.168.120.60] - Remote user emil updating Extension Configuration        |
|          |       |                                                                                                    |
|          |       | Tail<br>Clear<br>Cancel                                                                                                    |

*Figure 8: Extension Event in the System Log*

# <span id="page-13-0"></span>**4. Total Recall VR Events**

## <span id="page-13-1"></span>**4.1. Event Types**

Total Recall VR can generate 3 types of events as SNMP v1 and v2c traps:

## **D** Information

Information events are standard system events and do not require any further action.

## *Warnings*

Warnings are events that may indicate possible future problems, and should be investigated – for example, failure to archive and power failures.

## <sup>2</sup> Errors

Errors are events that must be investigated immediately, such as database rebuild failures and hardware issues.

The PROLANCER-TRVR-MIB contains the SNMP object identifiers (OIDs) for all traps. In general the root of all trap OIDs is "PROLANCER-TRVR-MIB::trNotifications" or .1.3.6.1.4.1.31448.1.1

In addition to the traps that are defined in the PROLANCER-TRVR-MIB, the SNMP Agent generates a SNMPv2-MIB::coldStart trap on start-up and a NET-SNMP-AGENT-MIB:nsNotifyShutdown on shutdown.

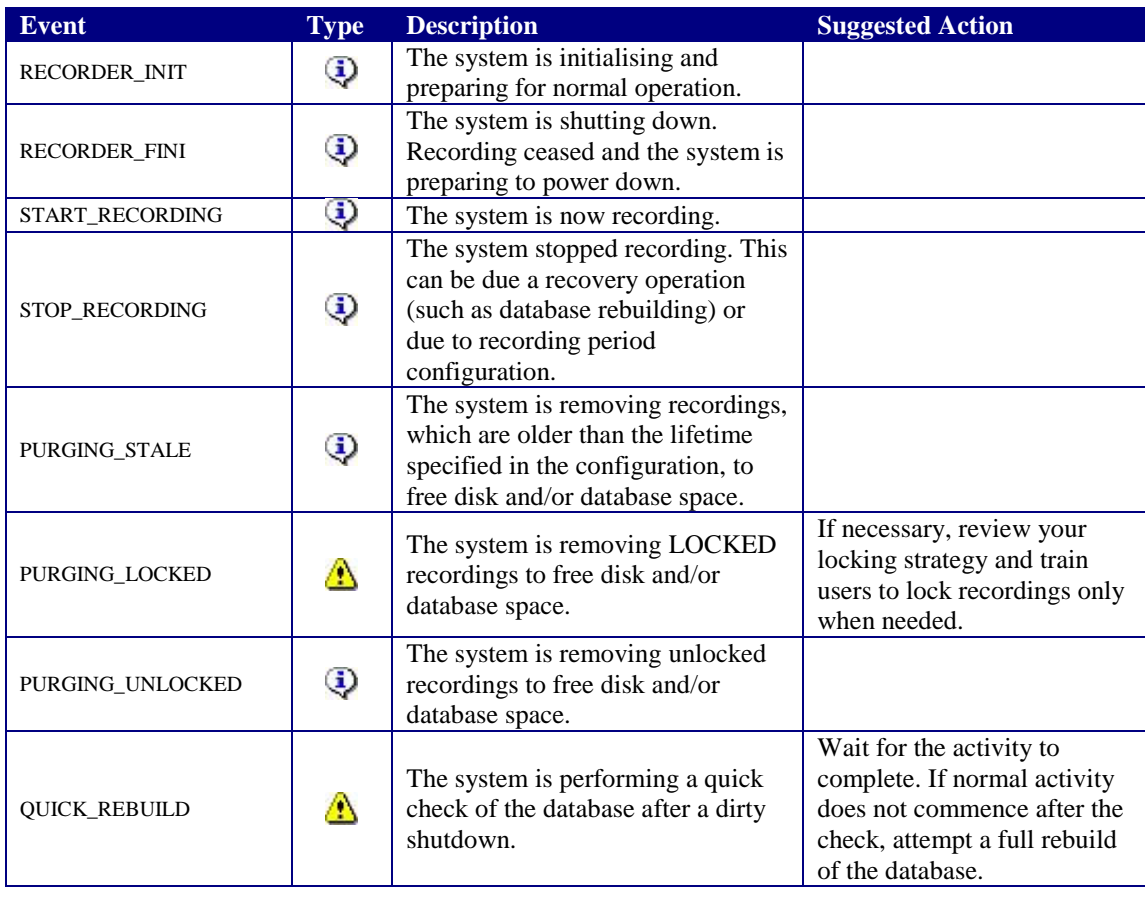

## <span id="page-13-2"></span>**4.2. Event Table**

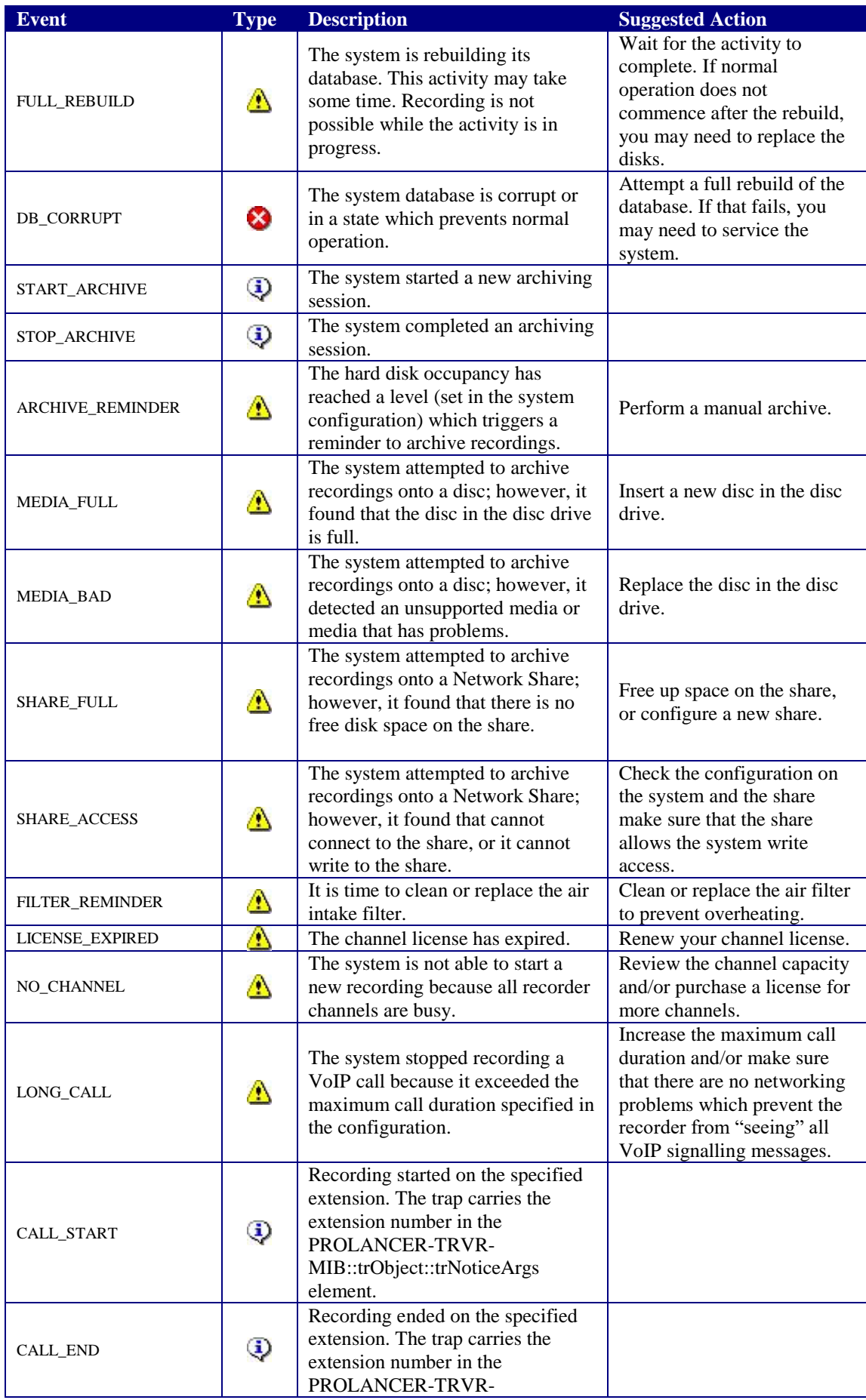

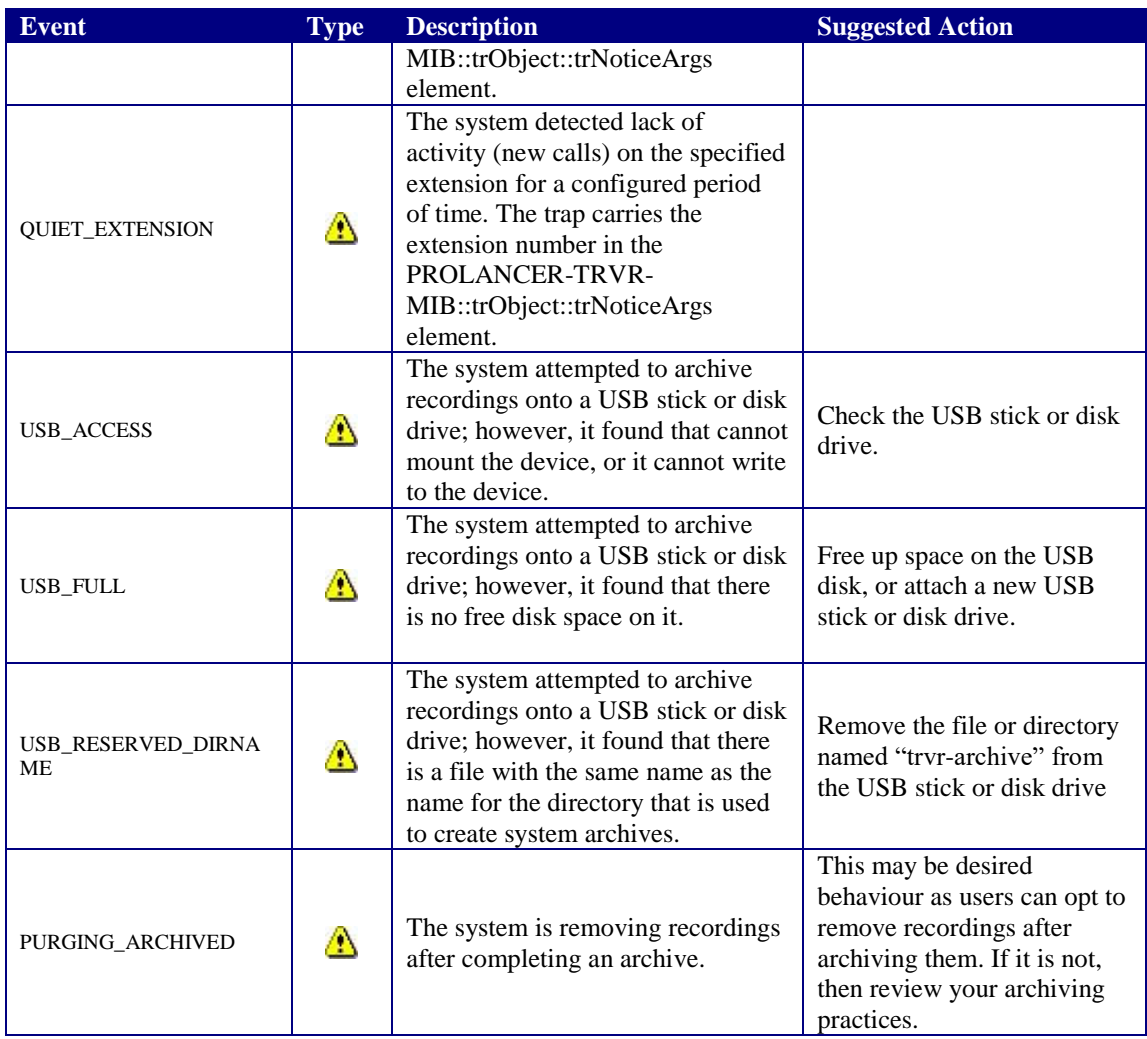

[End of Document]